To:

From: ELPAC [<Do-Not-Reply@info.ets.org>](mailto:Do-Not-Reply@info.ets.org) Sent: Thursday, August 22, 2019 7:05 AM

**Subject:** ELPAC: Exciting Changes for the ELPAC Website

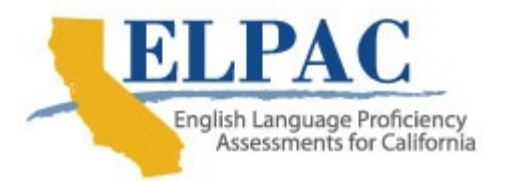

Dear LEA ELPAC Coordinator:

Some exciting changes have been made recently on the [ELPAC website](https://www.elpac.org/) to support the administration of the fall 2019 computer-based ELPAC field test, 2019–20 Summative ELPAC, and 2020–21 Initial ELPAC, which will all be administered online. The following buttons have been added to Home page navigation to provide easy access to all the functions coordinators and test examiners need to administer the computer-based assessments:

- Test Operations Management System (TOMS)—a one-stop-shop for adding users, placing any test materials orders, viewing pre-identification (Pre-ID) label information, using the Local Scoring Tool, applying student test settings, and reporting test security incidents
- Secure Browsers—a list of supported operating systems and access to download the secure browser for online testing

Keep an eye out for the following buttons that will be added in September 2019:

- examiners to generate a test session ID, start or stop a test session, and view Test Administrator Interface for All Online Assessments—access for test student testing progress
- Data Entry Interface (DEI)—access for staff to enter student Speaking domain scores, student responses for paper-pencil exams, and special versions such as braille and large print
- Practice and Training Tests—opportunities for students and test examiners to become familiar with the online testing environment and the item task types before taking an actual online assessment
	- o Training tests will be available in September 2019.
	- o Practice tests will be available in November 2019.
- Technology Readiness Checker for Students—an optional resource for teachers and test examiners to check their students' level of technology

 familiarity in preparation for online testing; a useful tool in working with students who may not have experience with an online testing environment

 Digital Library—access to the Smarter Balanced Digital Library to support educators with the formative assessment process; all TOMS users will have access to the Digital Library

Questions about changes to the ELPAC website and the computer-based ELPAC can be directed to the California Technical Assistance Center by phone at 800-955 2954 or by email at [caltac@ets.org.](mailto:caltac@ets.org)

Sincerely,

California Technical Assistance Center Phone: 800-955-2954 Fax: 800-541-8455 Email: [caltac@ets.org](mailto:caltac@ets.org) Website: [https://www.elpac.org/](https://www.elpac.org)